# Introduction to Agilent Chem Station

Minervo Perez

## Overview

- Things to consider
- Instrument familiarization
- Software Familiarization
- How to set up an analytic run

## Things to consider

- What type of analysis do you need?
	- Analytic: for crude and purified peptide QC
	- Semi-preparative: for peptide purification
- Each analysis has different instrument parameters that must be addressed prior to loading your sample
- Every solvent that is used in the Agilent system must be HPLC grade

# Instrument overview

## Important HPLC-MS Components

- Solvent degasser & cabinet
- Quad pump
- Thermostat column component
- Dual loop auto sampler
- Diode array detector
- Active splitter
- Fraction Collector
- Quadrupole MS

## Quaternary Pump

- Drives the main solvent flow of the HPLC system
- Solvents Bottles
	- Preparative
		- Bottle A: Water with 0.1% TFA
			- 2 liter bottle
		- Bottle B: Acetonitrile with 0.08% TFA
			- 2 liter bottle
	- Analytic
		- Bottle C: Water with 0.1% FA
			- 1 liter bottle
		- Bottle D: Acetonitrile with 0.1% FA
- Maximum Pump Limits
	- 10 mL per minute flow rate
	- 400 bar pressure

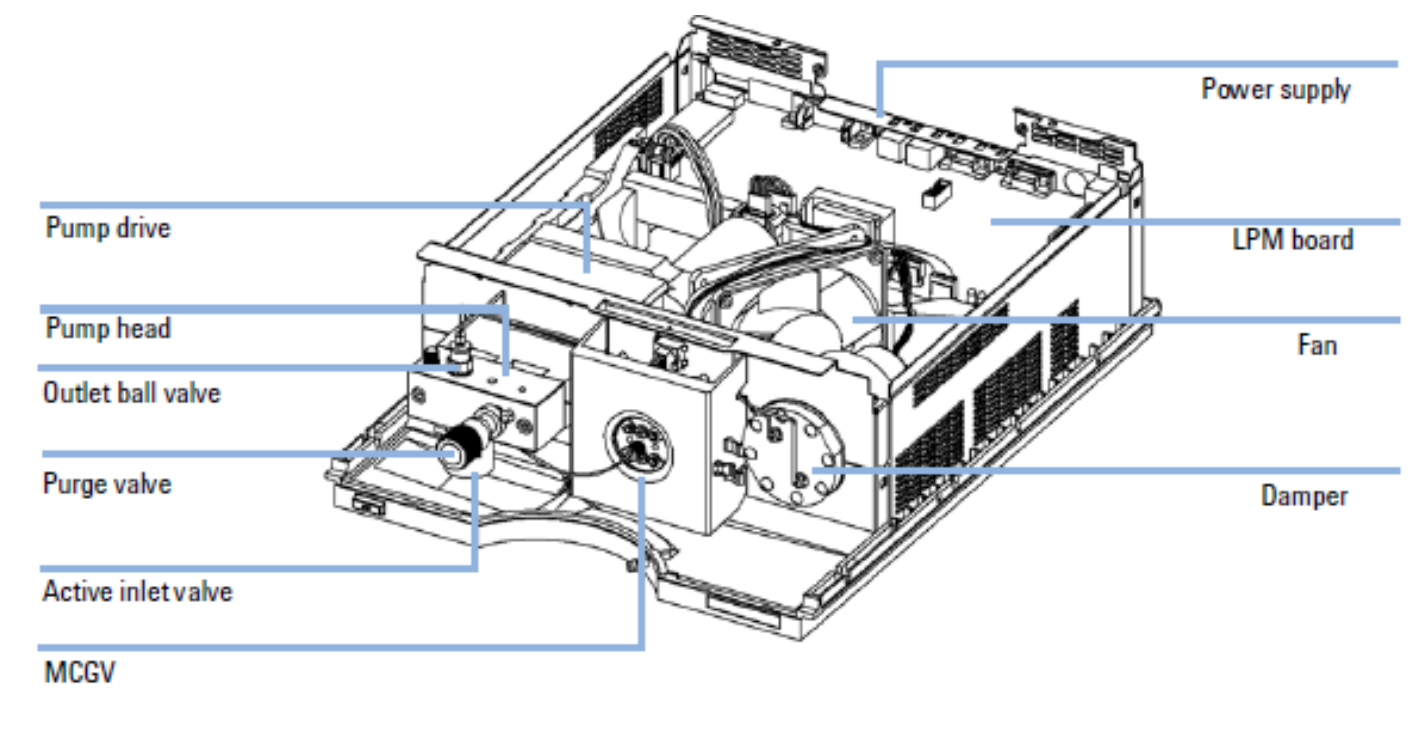

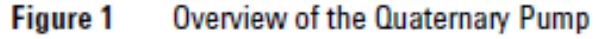

### Dual Loop Auto Sampler

- Solenoid Valve
- Metering Device
- Peristaltic Pump
- 10-Port Valve
	- 2 Sample Loops
		- Top Sample Loop-5000μL
		- Bottom Sample Loop-50μL
- Maximum Pump Limits
	- 400 bar pressure

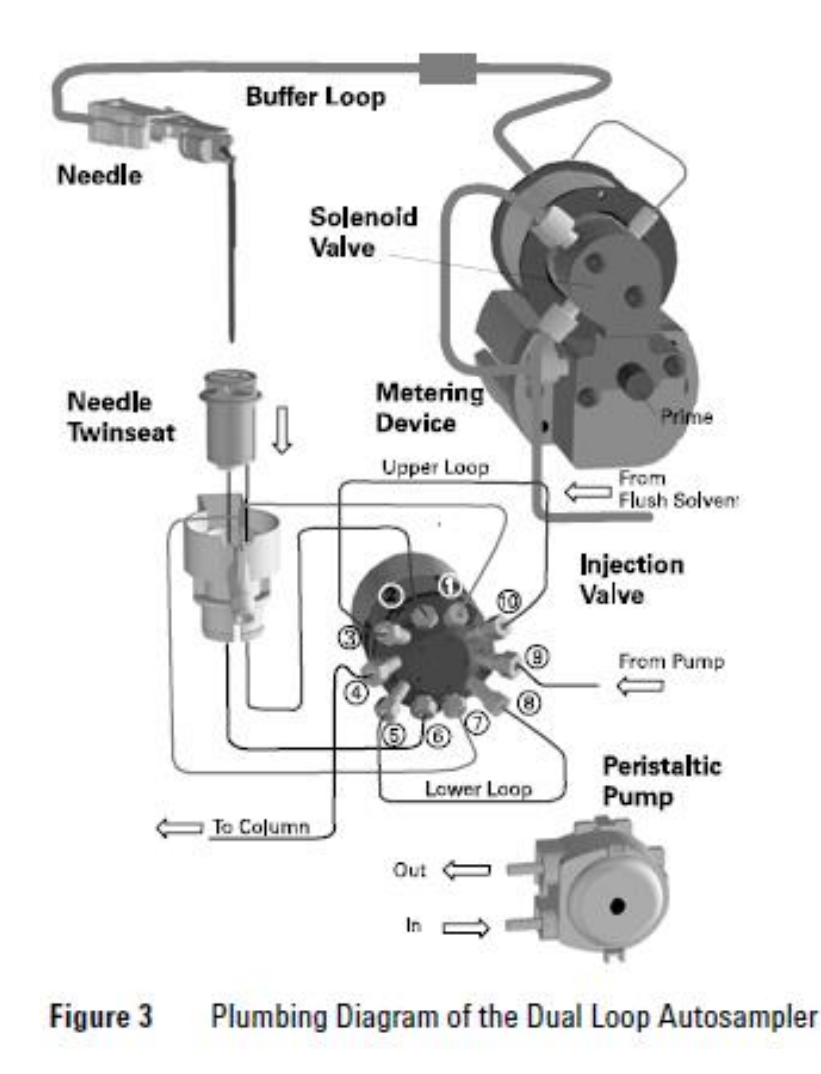

## Diode array detector

- Components to know
	- Lamps
		- Tungsten (vis-range)
		- Deuterium (UV-range)
	- Flow cell
		- Maximum pressure is 400 bar
- Measurements
	- 214nm
	- 280nm

#### **Front View of the MWD or DAD**

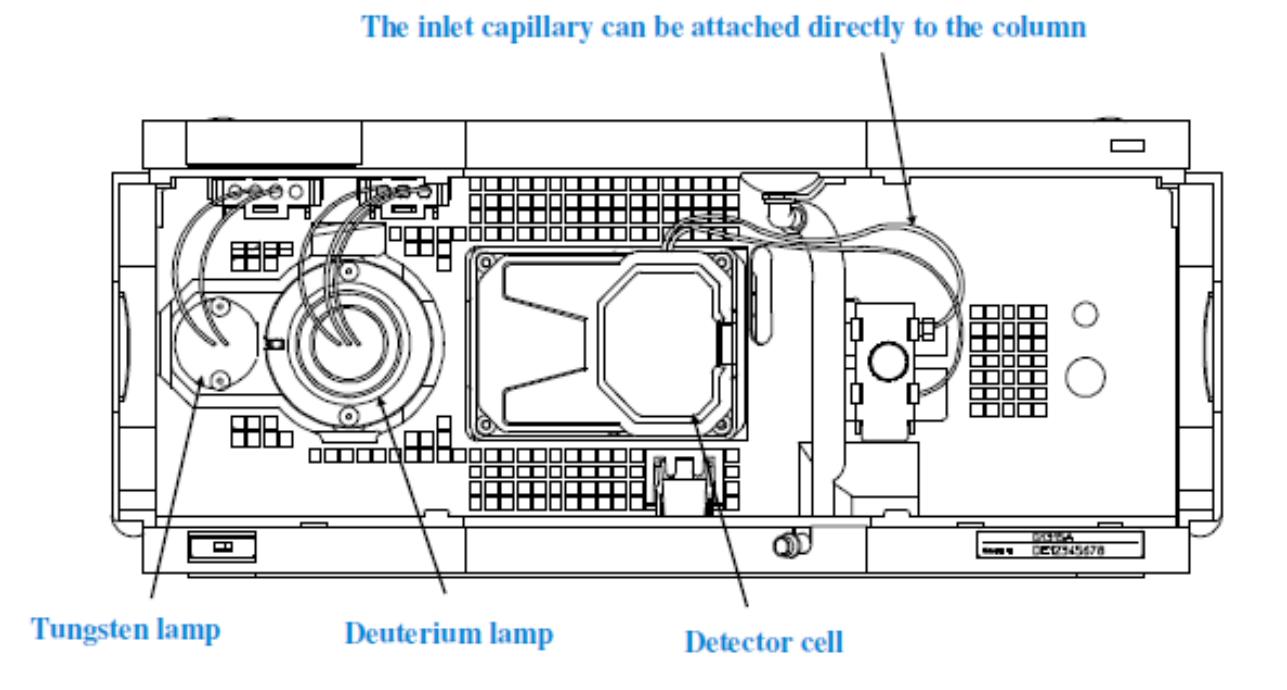

### Active Splitter

- Active splitter controlled by stand alone software
- 4-Port valve
	- Maximum Pressure of 80 bar
	- See Fig. 1
		- HPLC stream comes from DAD output
		- Isochratic pump drives the make up flow

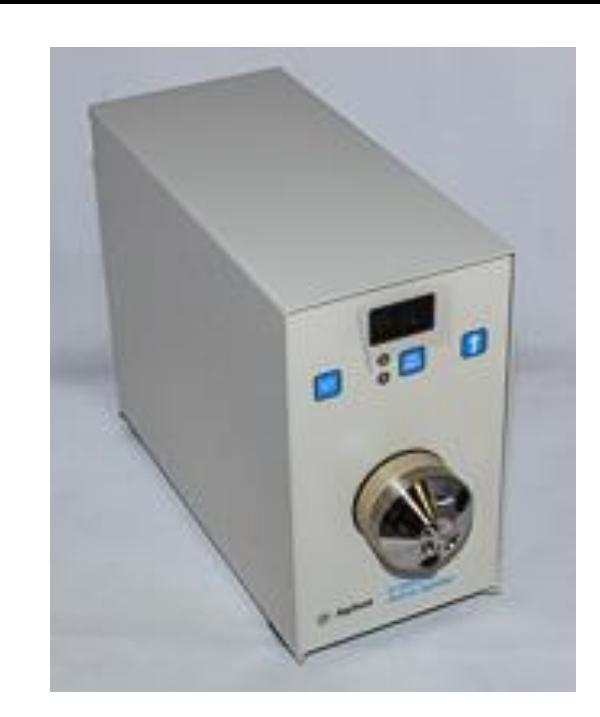

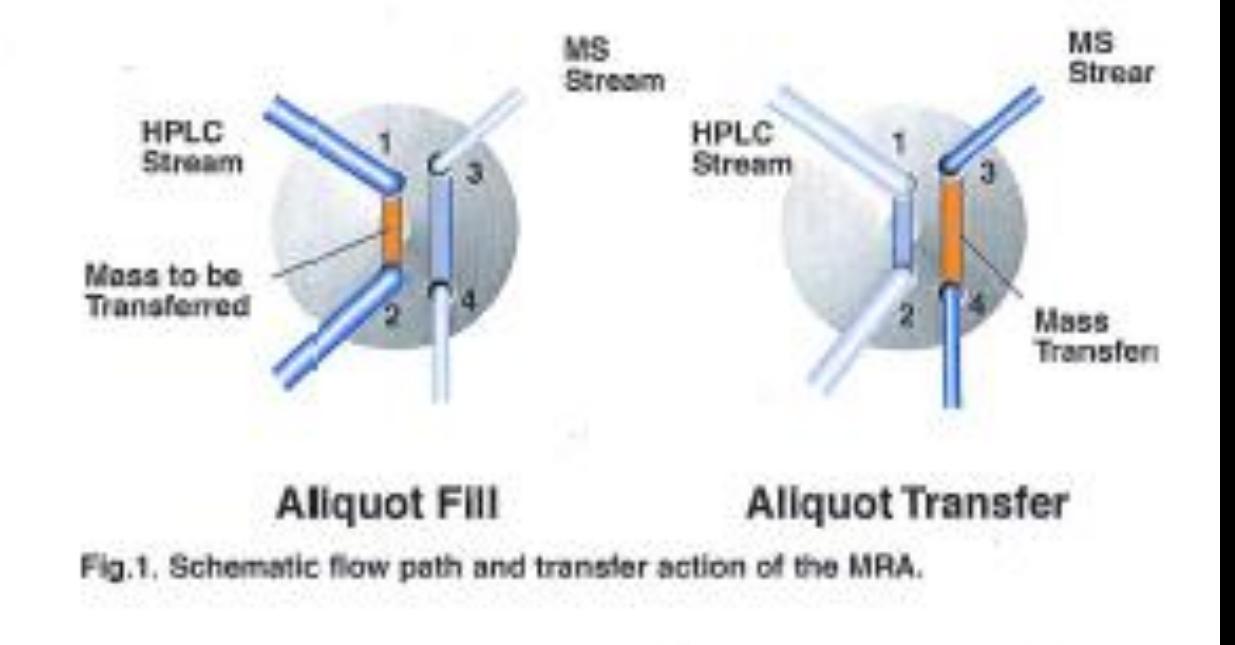

### Fraction Collector

- Components to know
	- Needle & carrier assembly
	- Trays
		- 126
		- 205

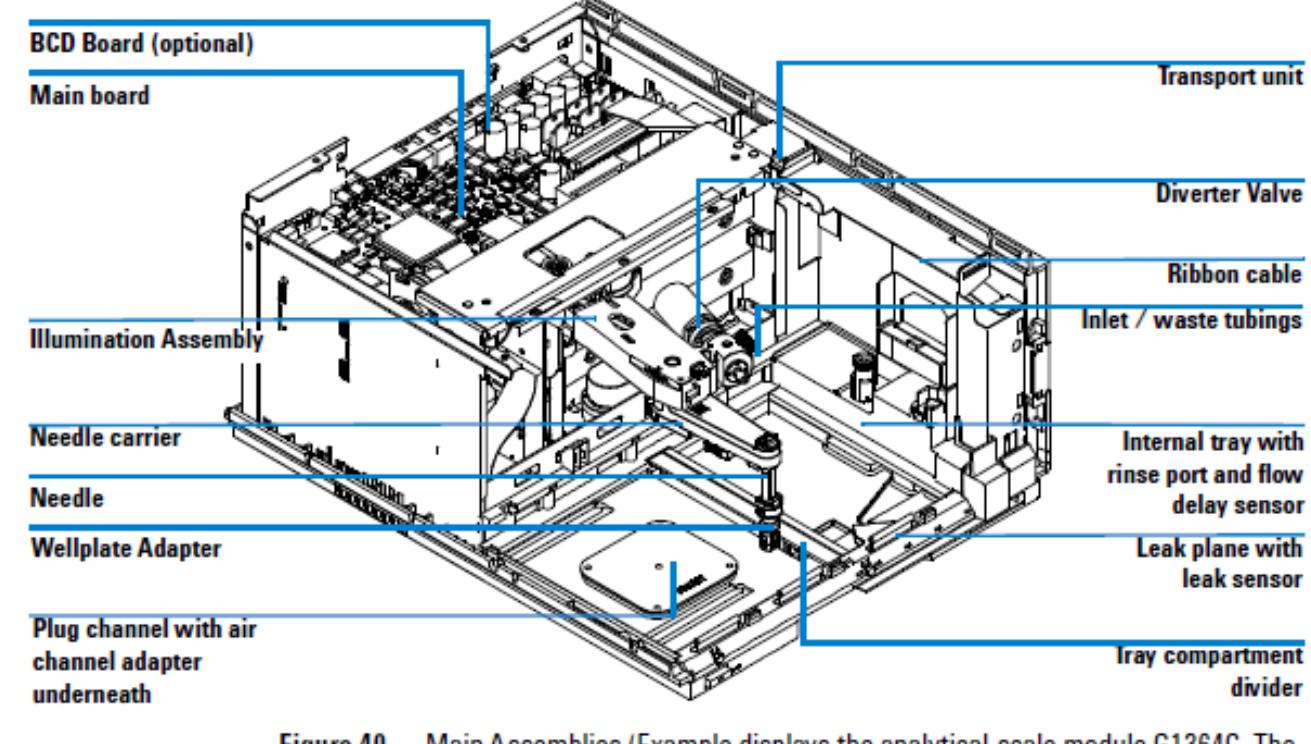

**Figure 40** Main Assemblies (Example displays the analytical-scale module G1364C. The preparative-scale fraction collector G1364B contains a different needle)

### 6130A Single Quadrupole MS

- Multimode ionization source can operate in different mode (APCI, ESI or simultaneously)—We only use the ESI source
	- Signal acquisition
		- Can acquire 2 signals during a run
	- Scan modes
		- Positive
		- Negative

# Chem Station Software Familiarization

## Chem Station

#### **Modules**

- There are two Chem station modules on the desktop
	- Online: this module controls the instruments and can be used for data processing
	- Offline: this module can only be used for data analysis and method review
		- Note: Both modules can be used simultaneously but the online chem station module must be the first chem station software open.
		- Both modules can view, create and modify methods

#### **Things to consider**

- A method comprises all the parameters necessary to perform the acquisition and data analysis of one sample
- The instrument acquisition parameters control the instruments
- The data analysis parameters define how the data will be processed

## Getting Started

- The Familiarization Tool provided by Agilent technologies has a step-by-step process of creating a new method
	- The familiarization tools can be found on Dropbox, as a CD-ROM and on the HPLC computer
		- Path: Parker Lab Shared Files\CURRENT LAB MEMBERS\Minervo\Minervo\1200 Series Infinity LCMS\Manuals\Familiarization Tools

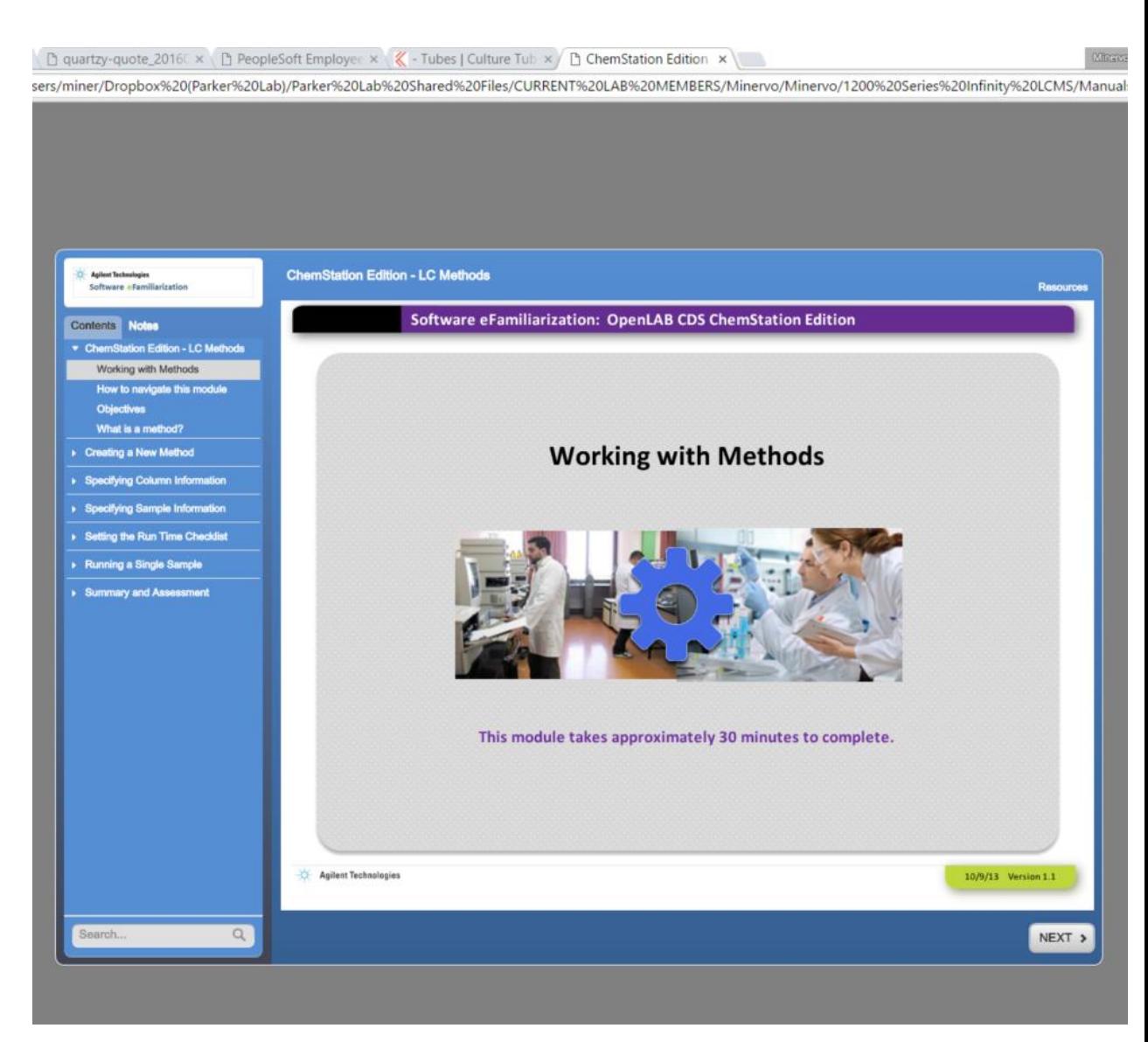

## Creating a Method

- Load the current default method, "DEF\_LC.M"
- Follow the step-by-step instructions
- You can "Save As" from an existing method to avoid making a new method

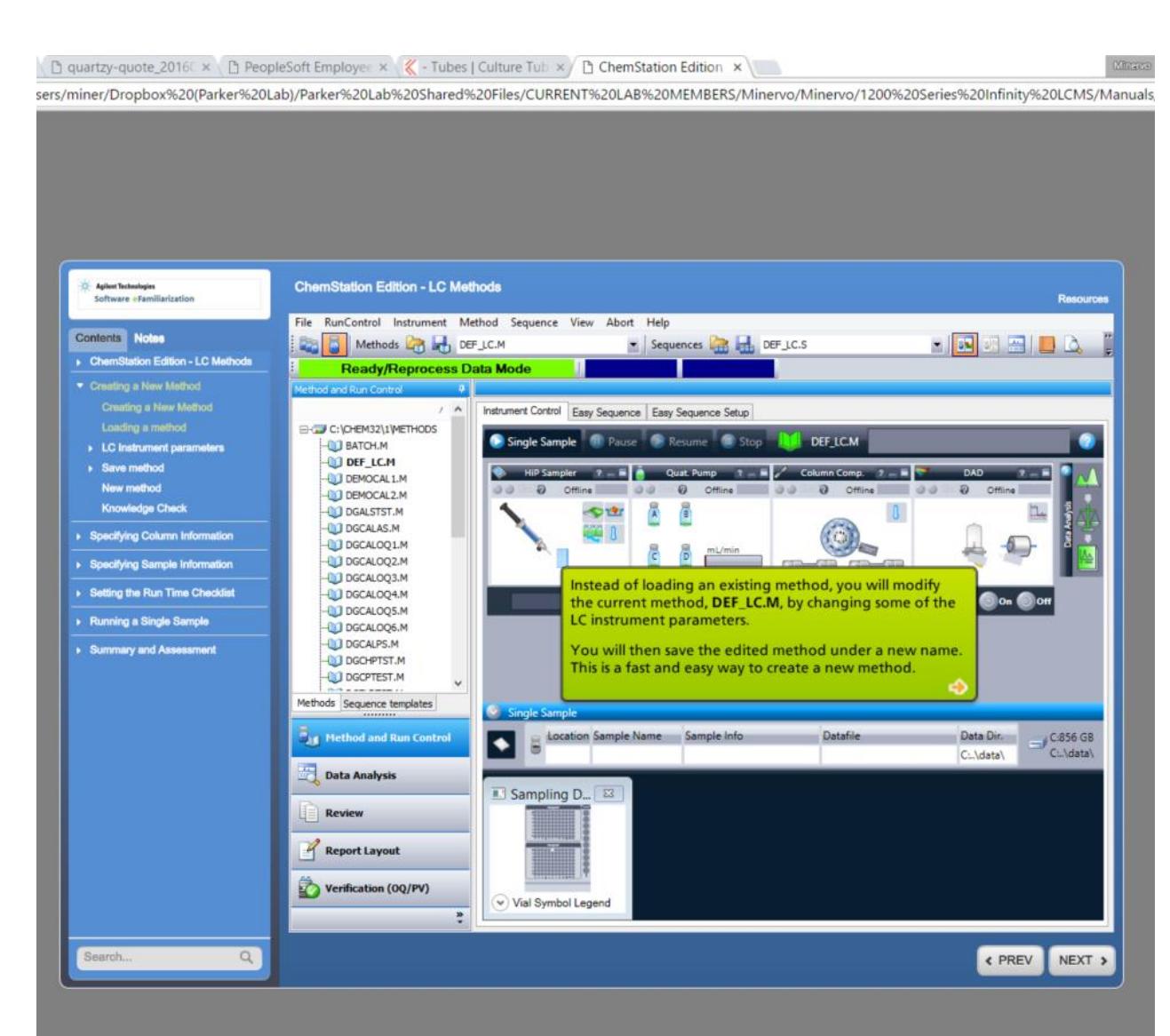

## Editing Methods

- Once a method parameter has been changed, there will be a yellow asterisk indicating a change
- Ensure to save your method in the desire location
	- Under: chem32>1>methods>your name
	- Name your method accordingly
		- What analysis are you doing?
	- Always, state what changed in the method in the "comment for audit trial" pop-out

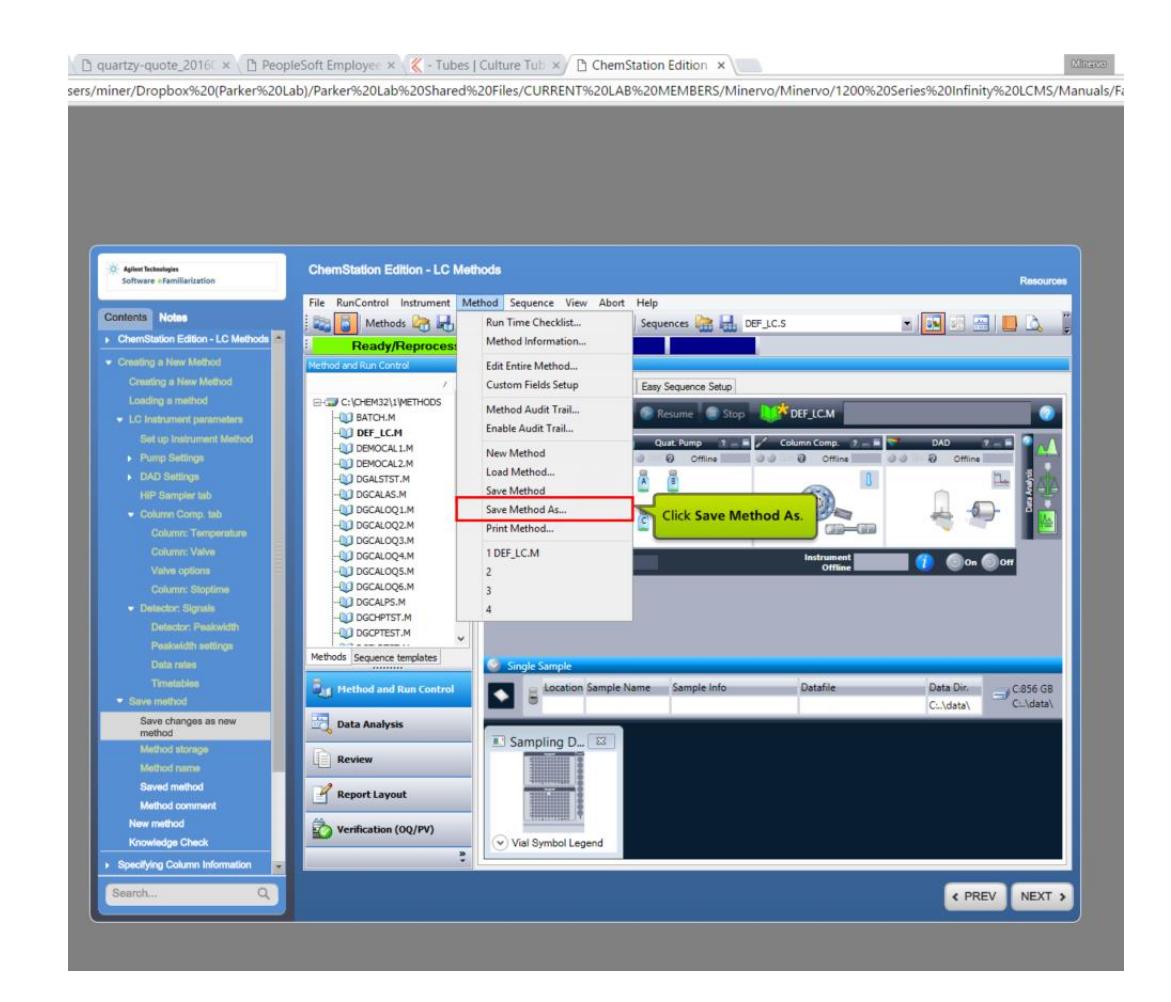